## Using TI-83/84 to Calculate Stats

1: Enter the data in L1

[STAT] [1] selects the list-edit screen.

Cursor onto the label L1 at top of first column, then [CLEAR] [ENTER] erases the list. Enter the x values.

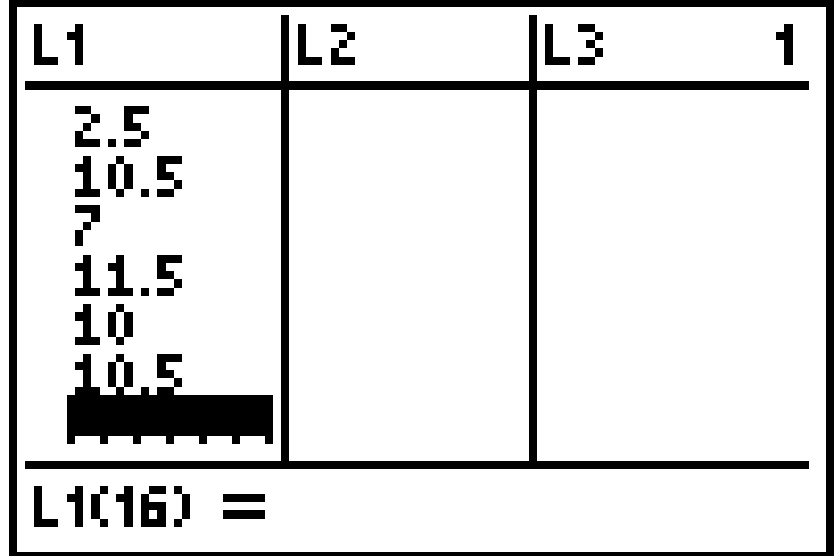

# Using TI-83/84 to Calculate Stats

#### 2: Compute the Statistics

 $[STAT]$   $[]$  [1] pastes the command to the home screen.

Assuming you used L1, enter [2nd 1 makes L1].

Press [ENTER] to execute the command.

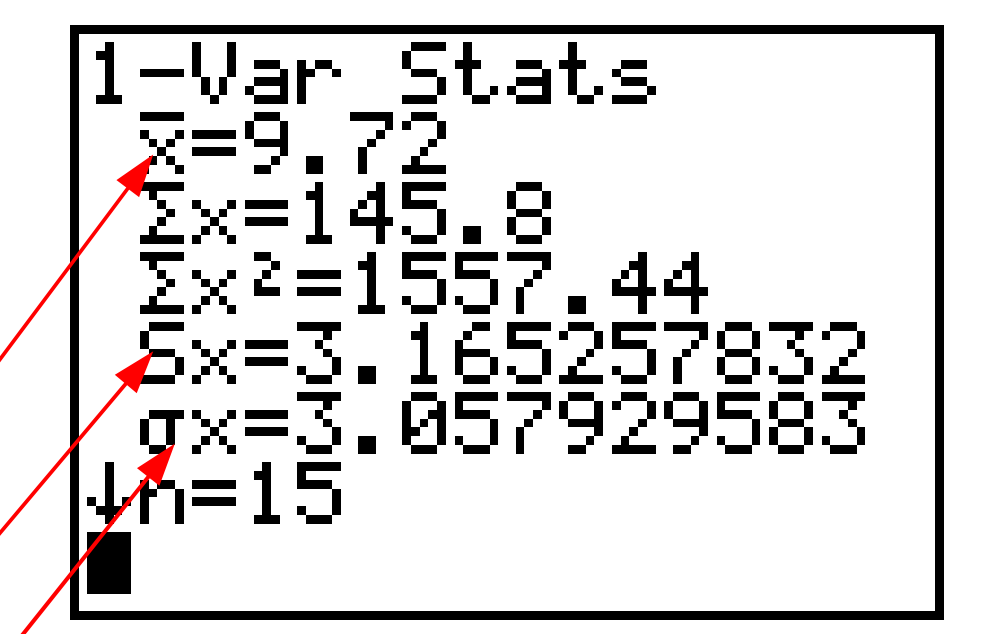

Mean Sample Standard Deviation Population Standard Deviation

## Using TI-83/84 to Calculate Stats

#### 3: Continued

 $\lceil \blacktriangledown 5$  times] for the fivenumber summary

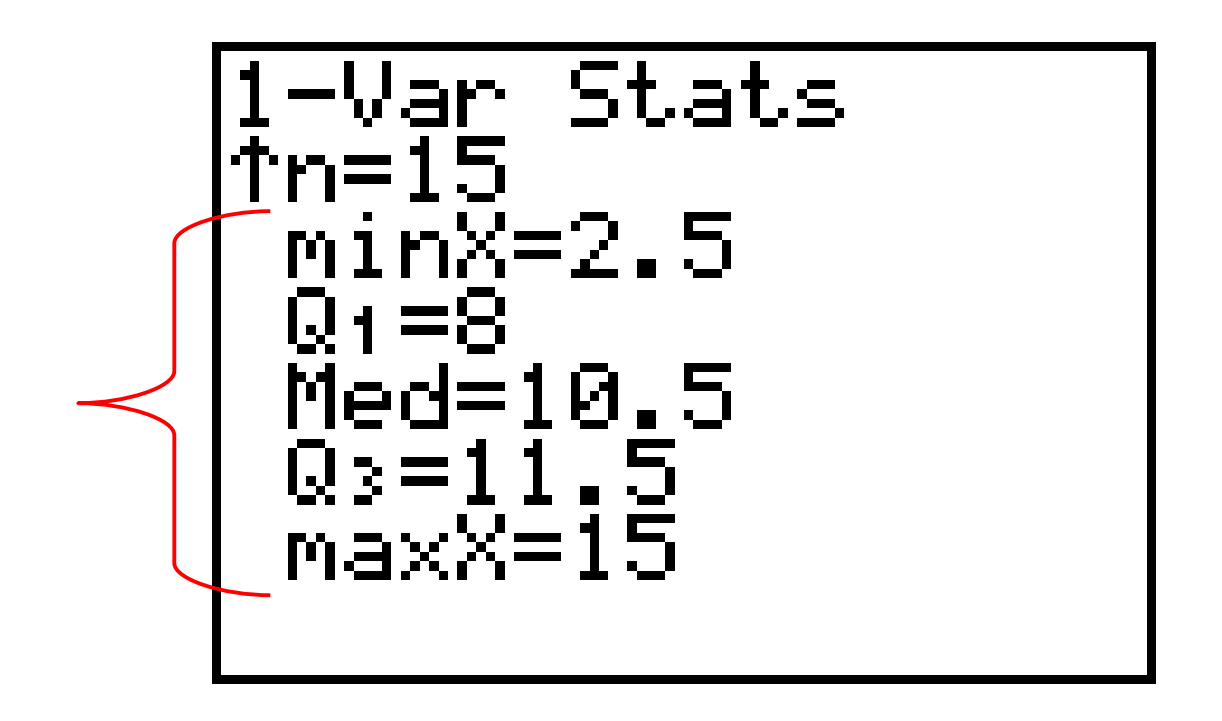

# Using TI-89 to Calculate Stats

To access the Statistics List Editor on your TI-89 calculator

Press APPS, highlight **1:FlashApps** and press ENTER

Highlight the **Stats/List Editor** and press ENTER

- Enter the data list in List1
- Access 1 variable Statistics from the F4 menu